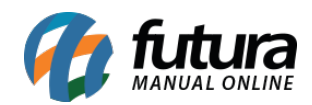

**Sistema:** Futura Server

**Caminho**: Relatórios>Gerencial>Curva ABC

**Referência:** FS287

**Versão**: 2018.04.23

**Como funciona:** A tela de relatório de *Curva ABC* foi desenvolvido com o objetivo de gerar relatórios para analisar a demanda de produtos e clientes, isto é, classificam as informações separando os itens de maior importância ou impacto. Os parâmetros padrões de observação deste modelo são os indicados abaixo, no entanto podem ser alterados de acordo com a necessidade de cada empresa.

**Classe A:** São os itens de maior importância, que correspondem a 20% do total.

**Classe B:** São os itens de importância intermediária, que equivalem a 30% do total.

**Classe C:** São classificados assim os itens de menor importância, correspondendo a 50% do total.

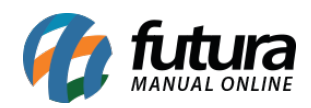

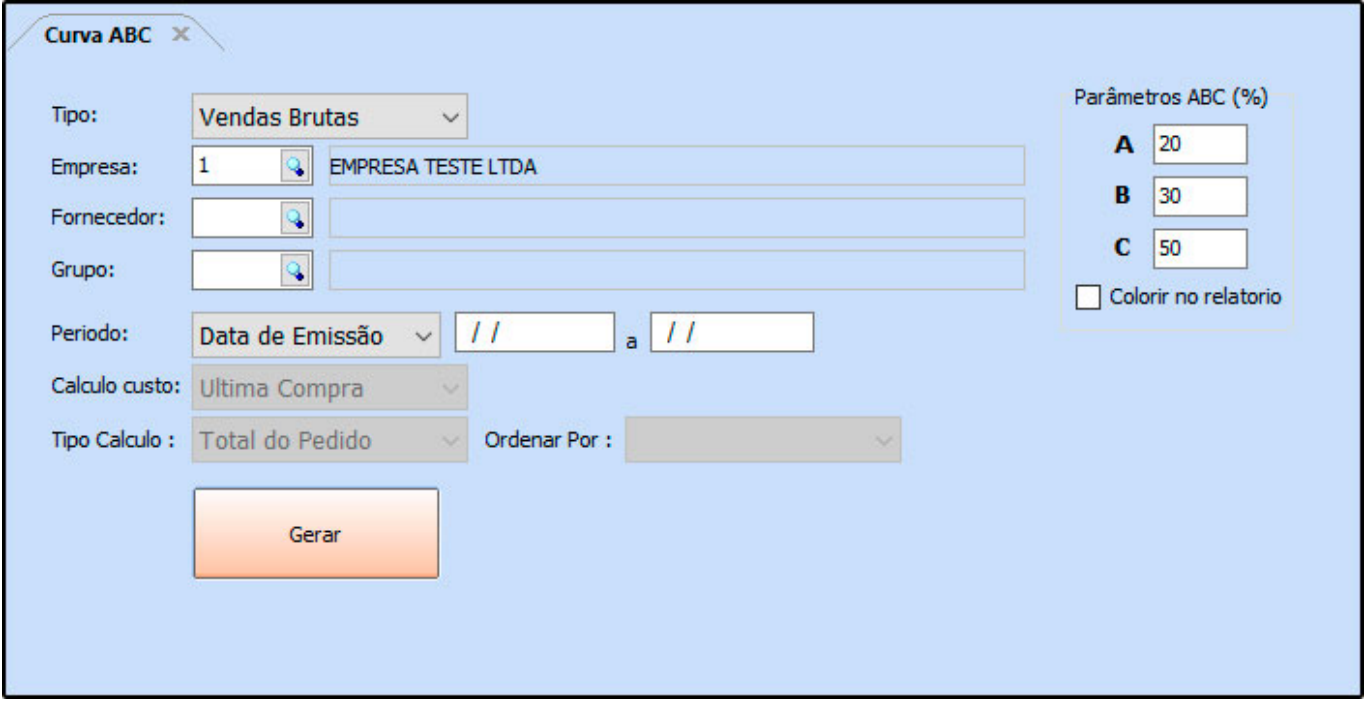

## **Tipo: Vendas Brutas**

Classifica os produtos vendidos e sua importância a partir da relação entre a quantidade vendida e o valor total de custo.

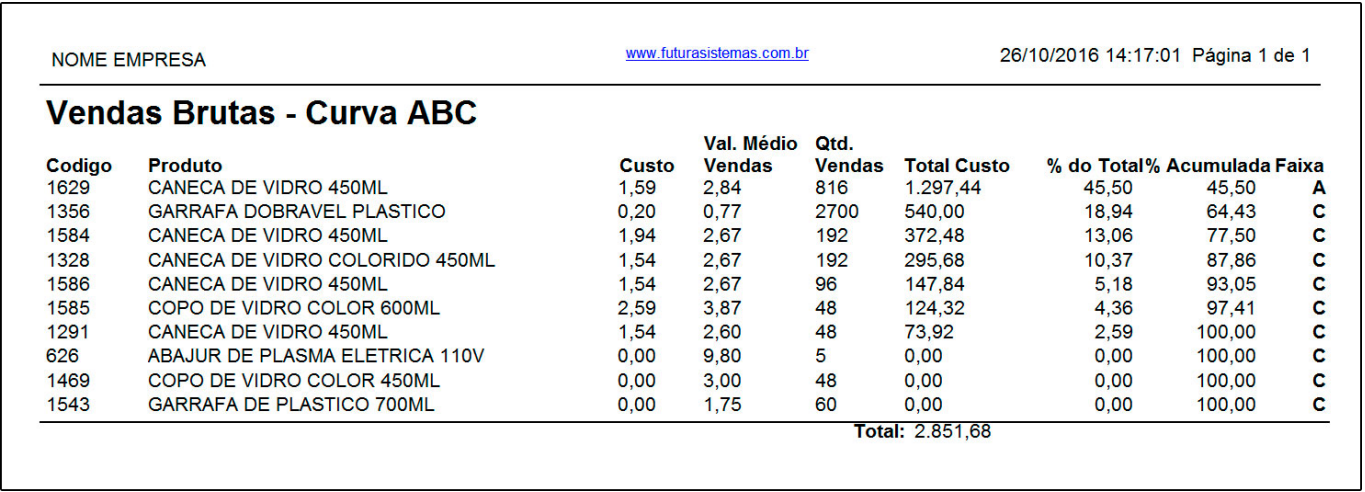

Classifica os produtos de acordo com a maior lucratividade. Nesta opção, é possível selecionar alguns filtros do relatório como alterar o cálculo do *Tipo de Custo* que será

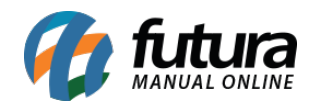

# demonstrado, se é por *Última Compra*, *Custo Médio* ou *Histórico de Custos* ou até mesmo se o cálculo será efetuado sobre o *Total do Pedido* ou *Total Bruto*.

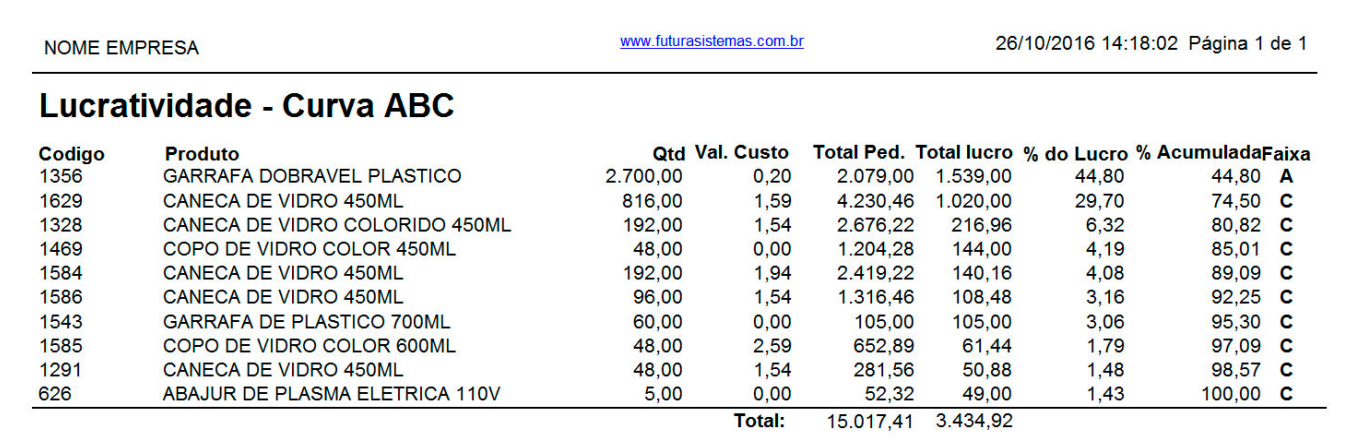

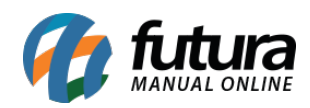

## **Tipo: Estoque**

Classifica todos os produtos e sua importância a partir da quantidade e valor disponível em estoque.

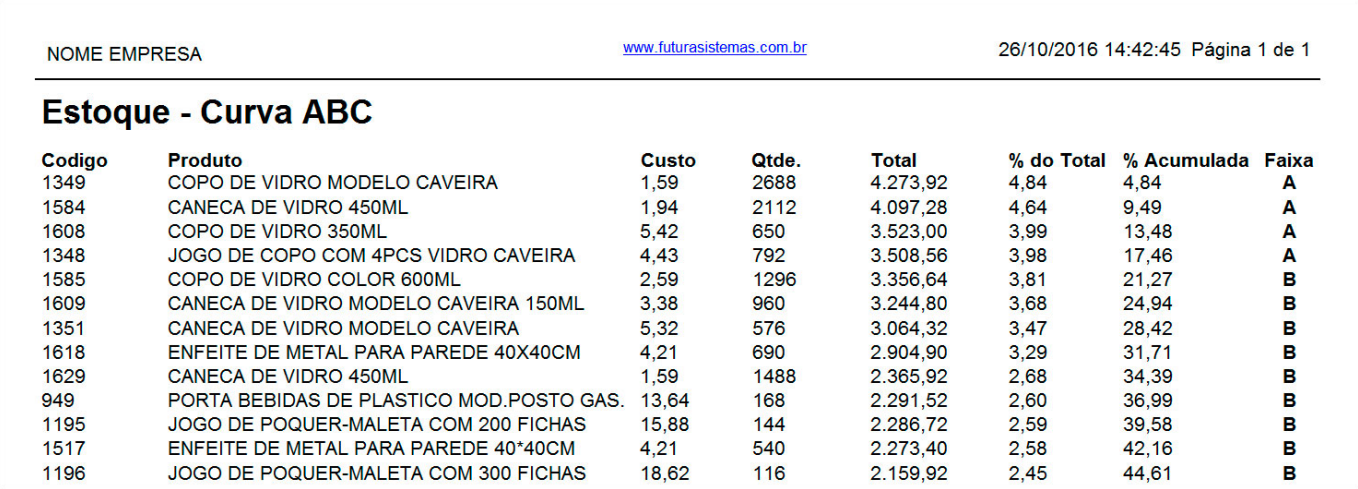

### **Tipo: Vendas Clientes**

Classifica os clientes pelo valor total de seus pedidos, ou seja, os que mais gastaram.

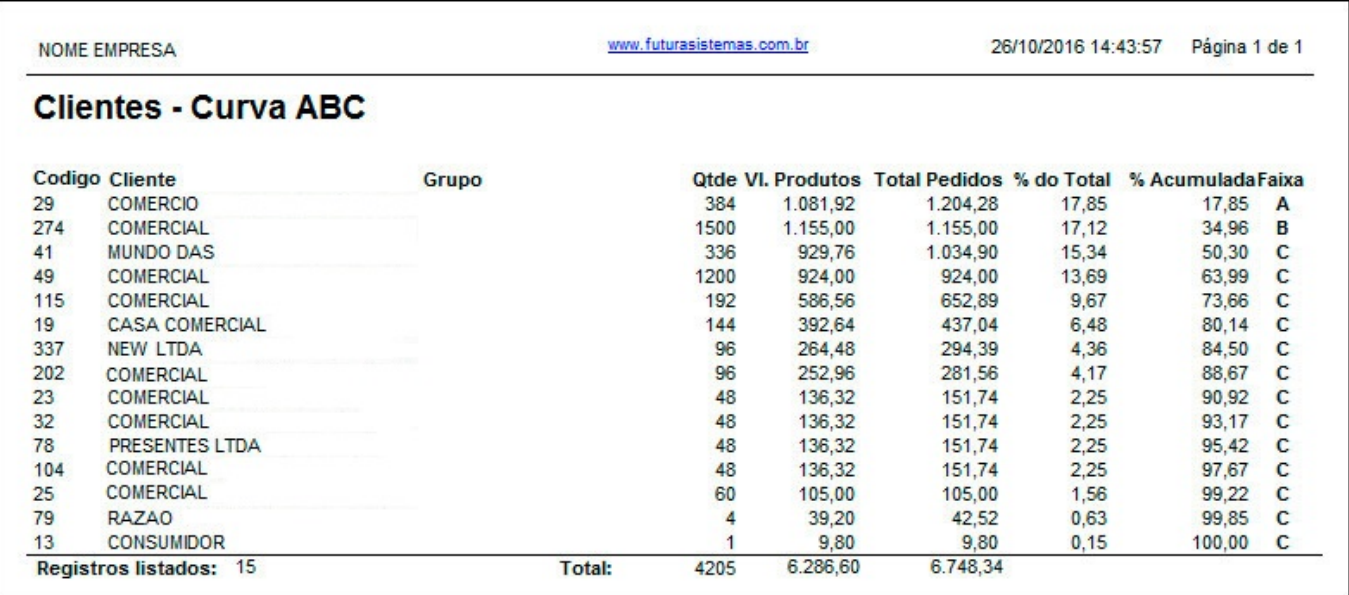

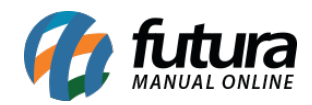

## **Tipo: Vendas Grupos**

Classifica os clientes pelo valor total de seus pedidos, ou seja, os que mais gastaram e separados por *Grupo de Empresa*. Para gerá-lo, é necessário indicar o cadastro de um Grupo de Empresa.

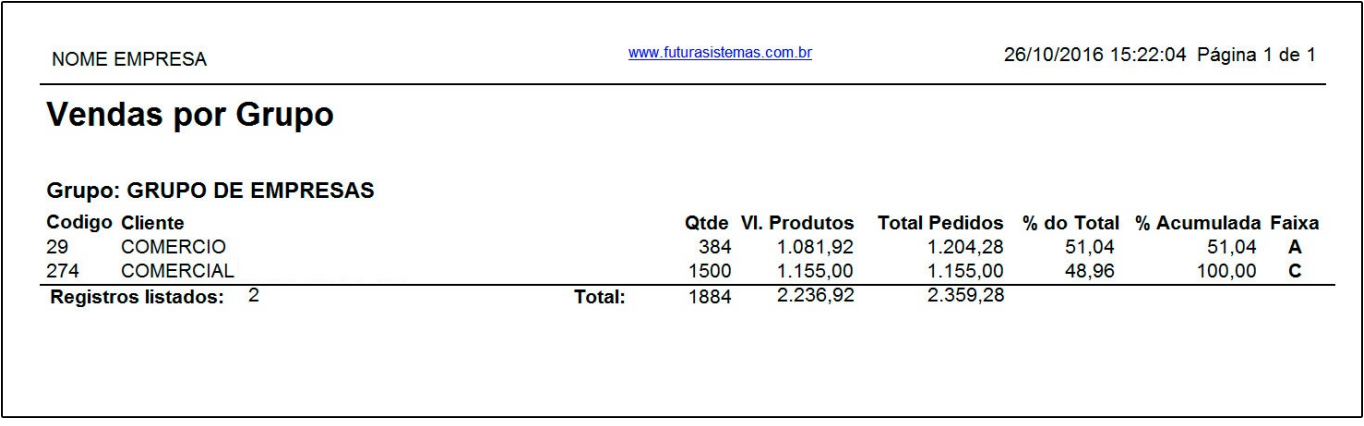

#### **Tipo: Vendas Produto Grade**

Classifica todos os produtos cadastrados na grade de produtos, e sua importância com base no valor total vendido.

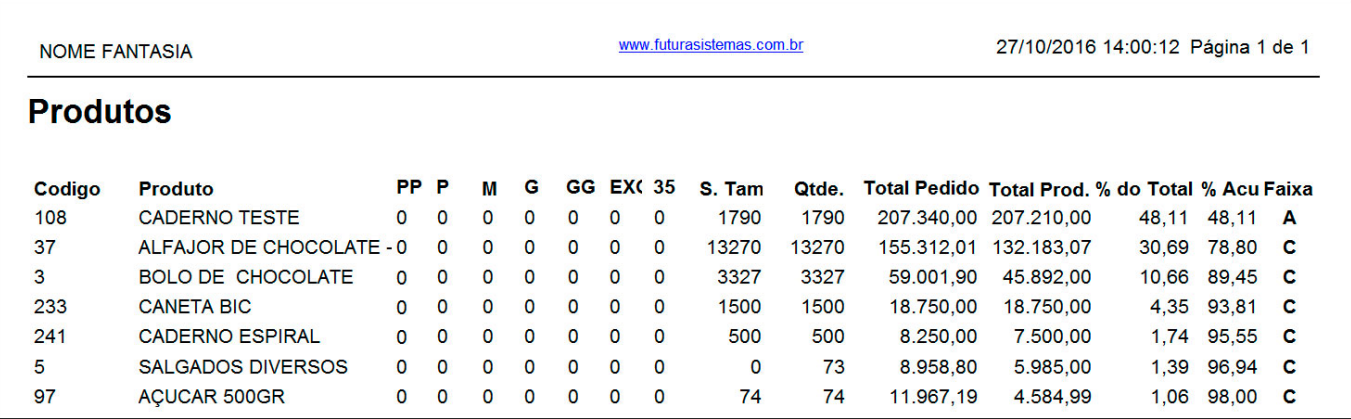